#### Welcome!

- Presentation slides can be downloaded from www.qualityreportingcenter.com under Upcoming Events on the right-hand side of the page.
- Audio for this event is available via ReadyTalk® Internet streaming. No telephone line is required.
- Computer speakers or headphones are necessary to listen to streaming audio.
- Limited dial-in lines are available. Please send a chat message if a dial-in line is needed.

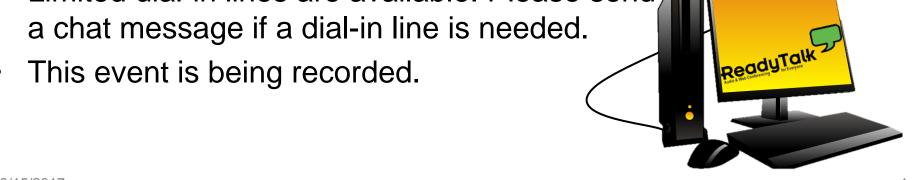

#### **Troubleshooting Audio**

Audio from computer speakers breaking up? Audio suddenly stops?

- Click Refresh icon or
- Click F5

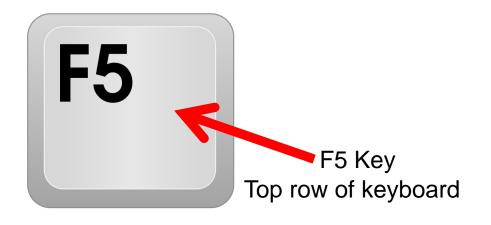

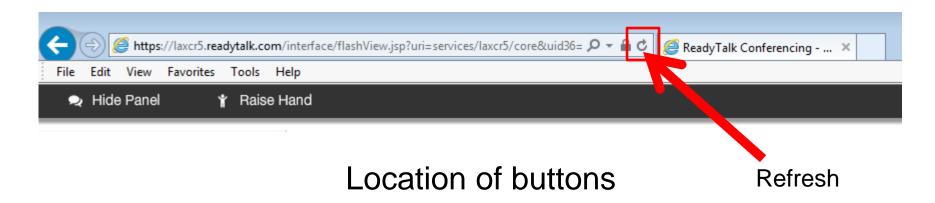

#### **Troubleshooting Echo**

- Hear a bad echo on the call?
- Echo is caused by multiple browsers/tabs open to a single event (multiple audio feeds).
- Close all but one browser/tab, and the echo will clear up.

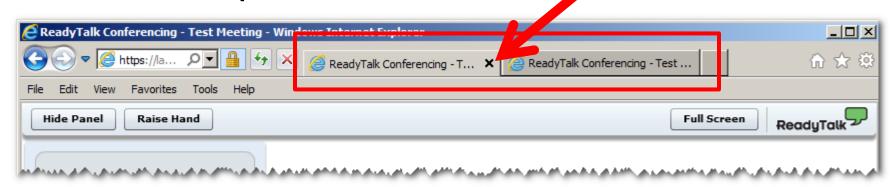

Example of two browsers/tabs open in same event

#### **Submitting Questions**

Type questions in the "Chat with Presenter" section located on the bottom-left corner of your screen.

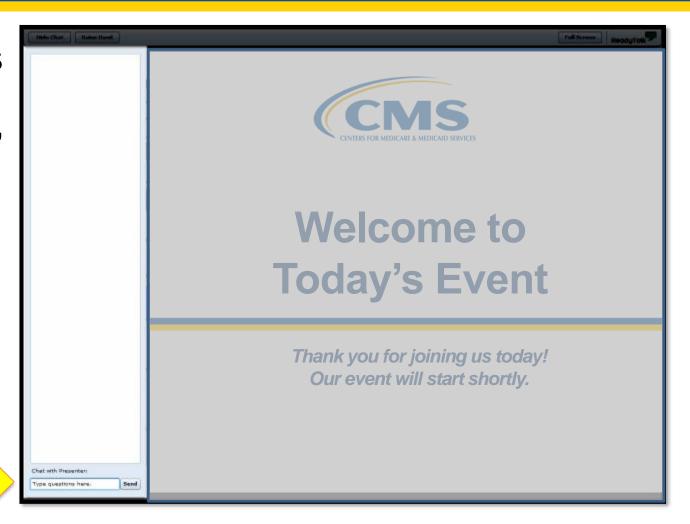

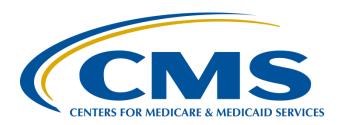

# CMS Abstraction & Reporting Tool (CART): Knowing the Basics

#### Pam Harris, RN

Project Coordinator
Hospital Outpatient Quality Reporting (OQR) Program
Support Contractor

March 15, 2017

03/15/2017 5

#### Save the Date

- Upcoming Hospital OQR Program educational webinar:
  - April 19, 2017: Review of program requirements and how to utilize tools and resources to optimize your reporting
- Notifications of additional educational webinars will be sent via ListServe

#### **Learning Objectives**

At the conclusion of the presentation, attendees will be able to:

- List the steps for how to input data into the CART system.
- Define the process of how to Edit and Delete abstraction information.
- State the procedure for uploading the abstraction into the QualityNet Secure File Transfer.
- Name three reports that enable users to check data.

#### What Is CART?

An abstracting tool that seeks to improve quality in the clinical areas of:

- Acute Myocardial Infarction (AMI)
- Chest Pain
- Emergency Department (ED)-Throughput
- Pain Management
- Stroke

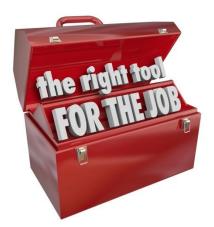

#### Who Needs to Know

#### Individuals using CART to enter their data:

- Critical Access Hospitals (CAHs)
- OPPS-eligible hospitals
- Vendors

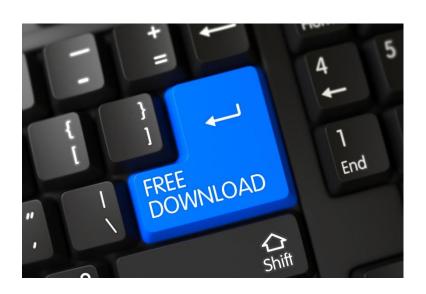

### **Finding CART**

From the QualityNet home page: www.qualitynet.org

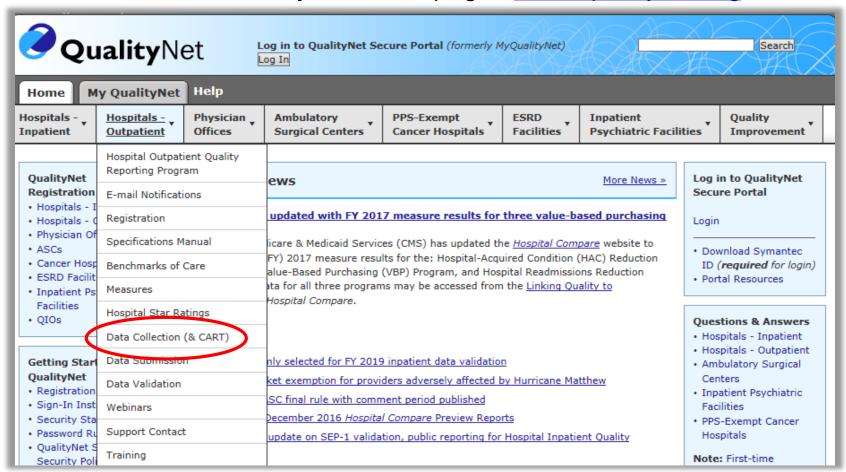

#### **Abstraction Resources**

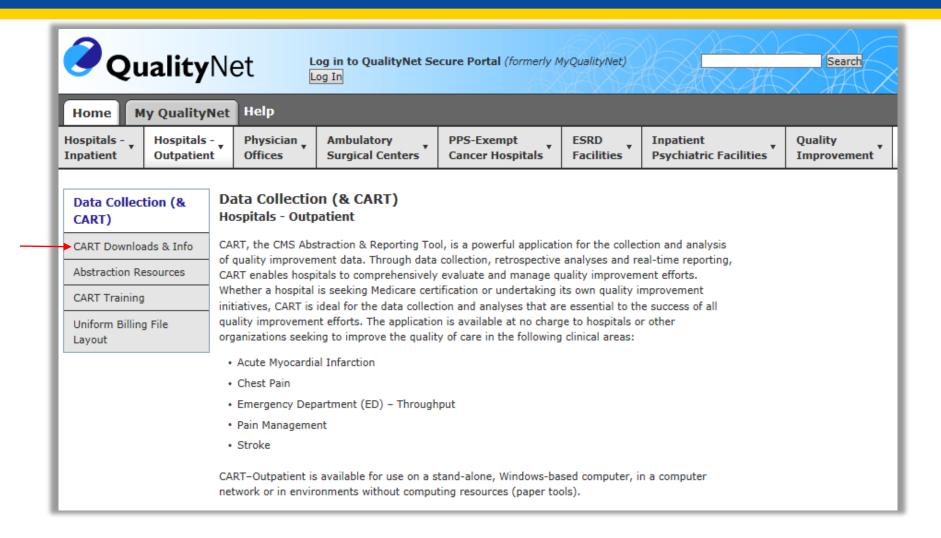

03/15/2017 11

#### Selecting the Version

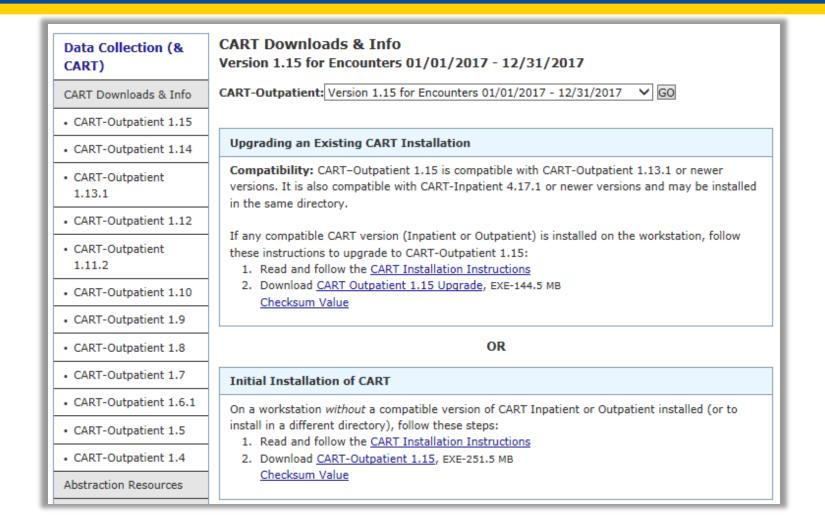

#### **Initial Login**

- 1. User ID: enter **opps** (case-sensitive)
- 2. Password: enter **p@ssw0rd** (casesensitive)
- 3. Click Login
- 4. Change Password
- 5. Security Questions Box

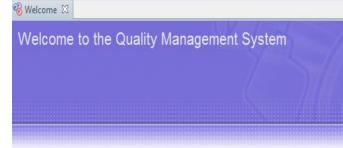

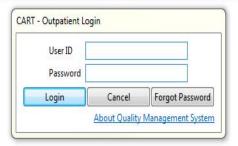

#### **Administration Tab**

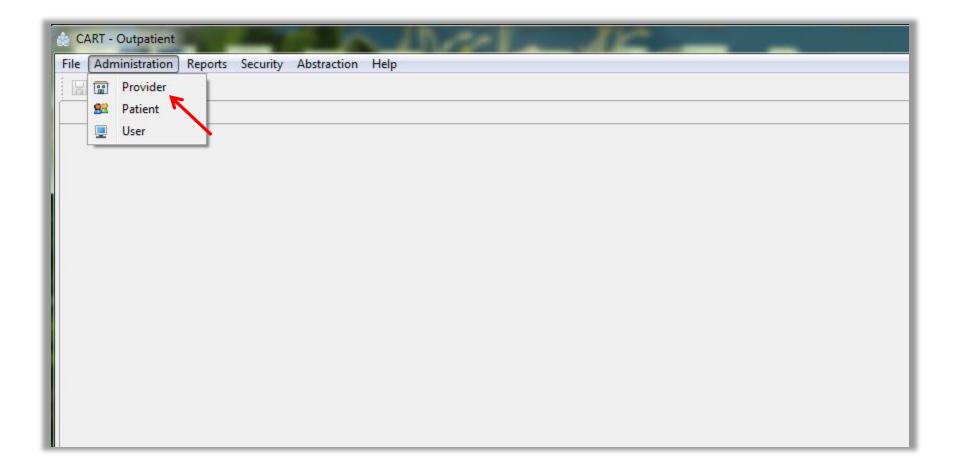

#### **Provider Detail**

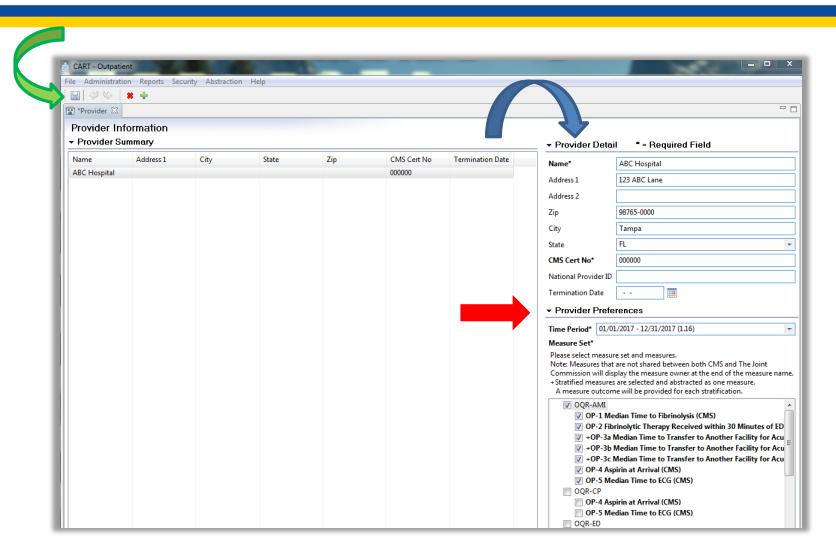

#### **User Set-Up**

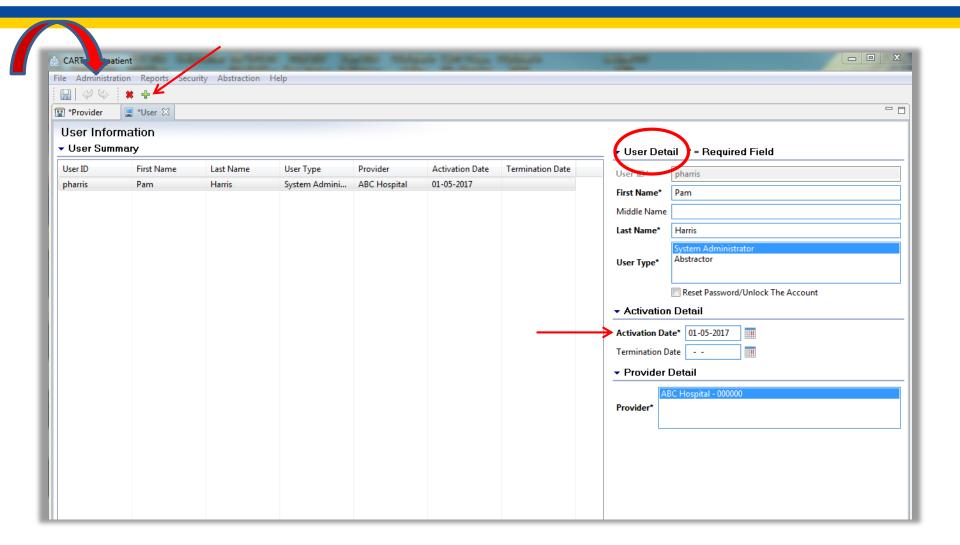

#### **Enter a Patient**

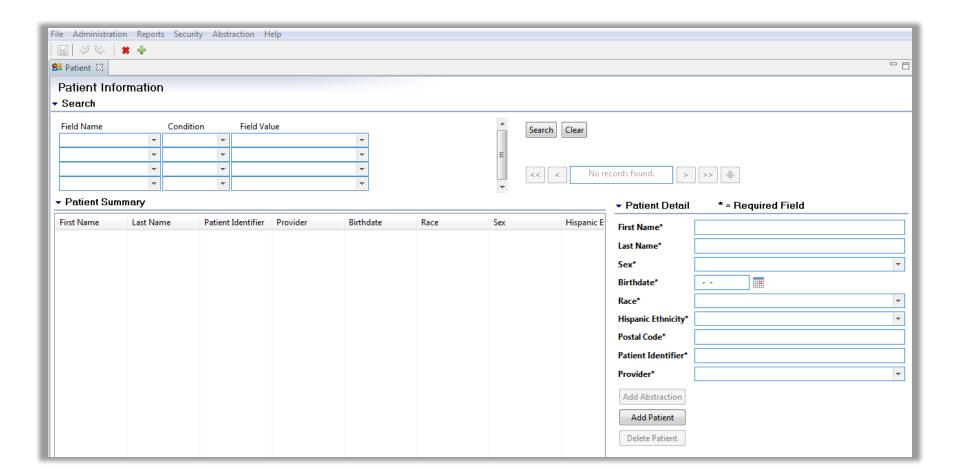

### **Adding a Patient**

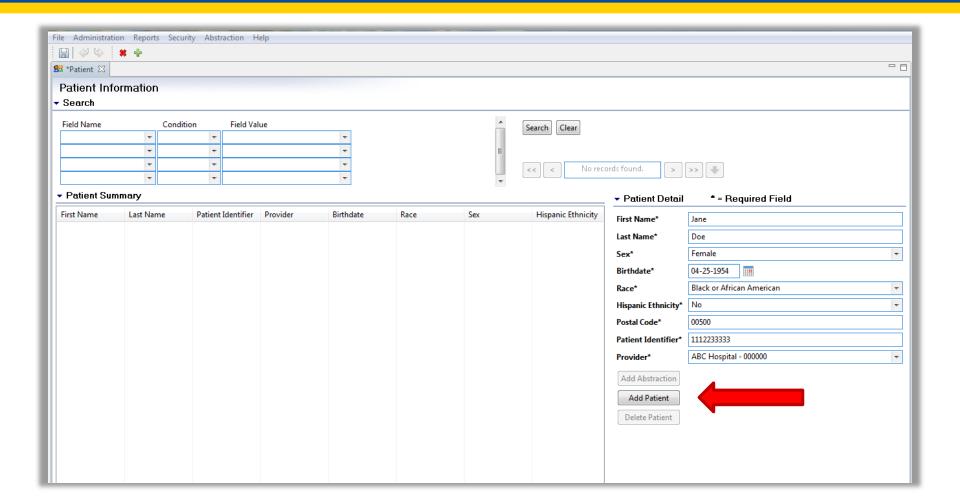

### Saving Your Data

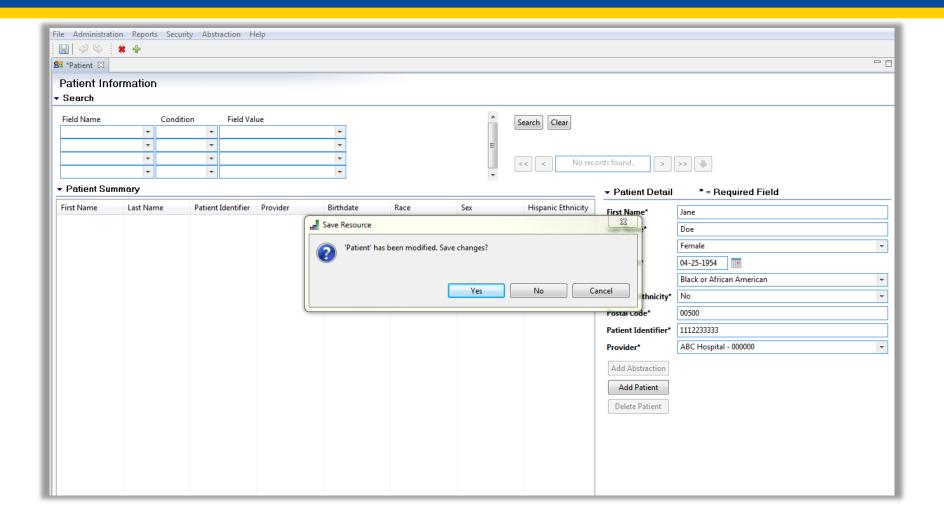

#### **Patient Detail**

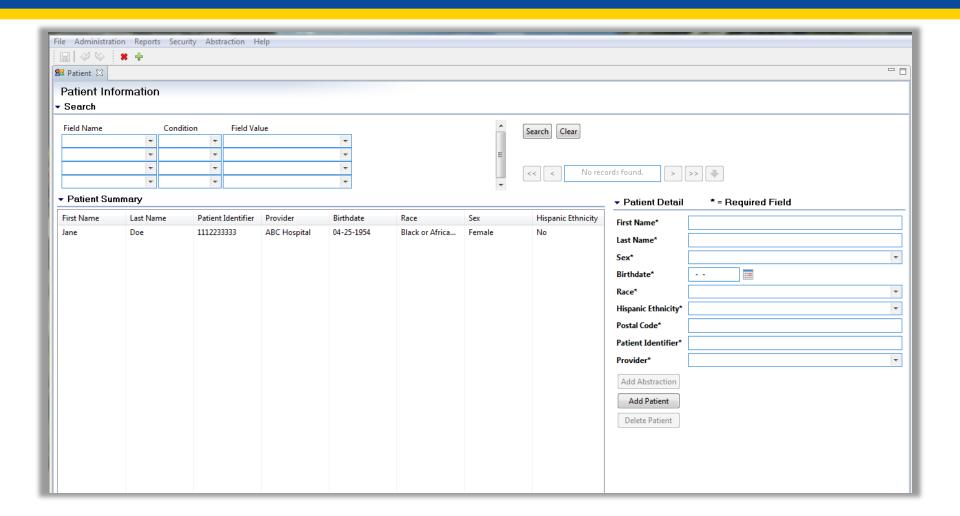

### **Abstracting a Patient**

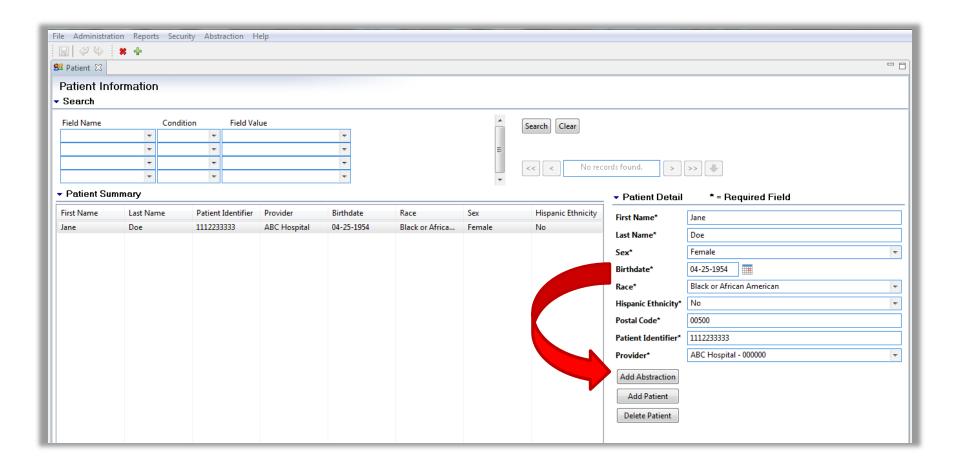

### Pop-Up Window (1 of 2)

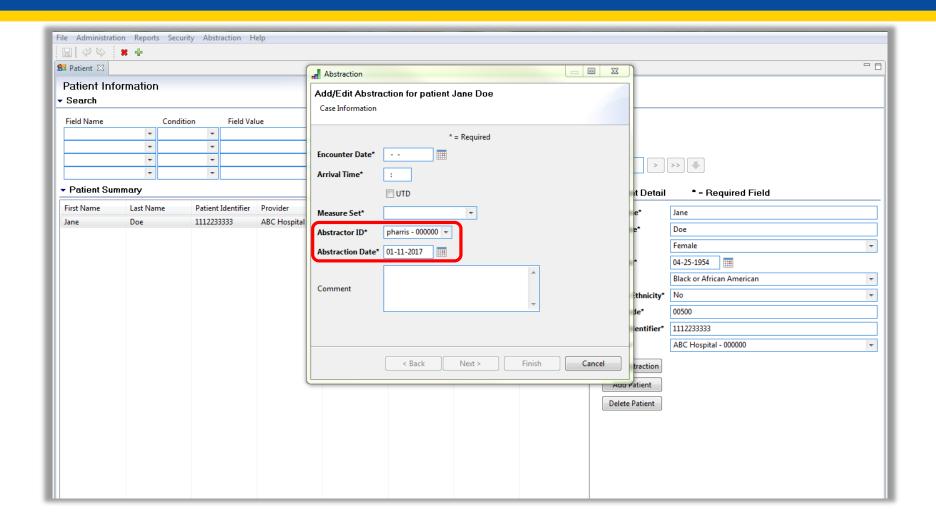

## Pop-Up Window (2 of 2)

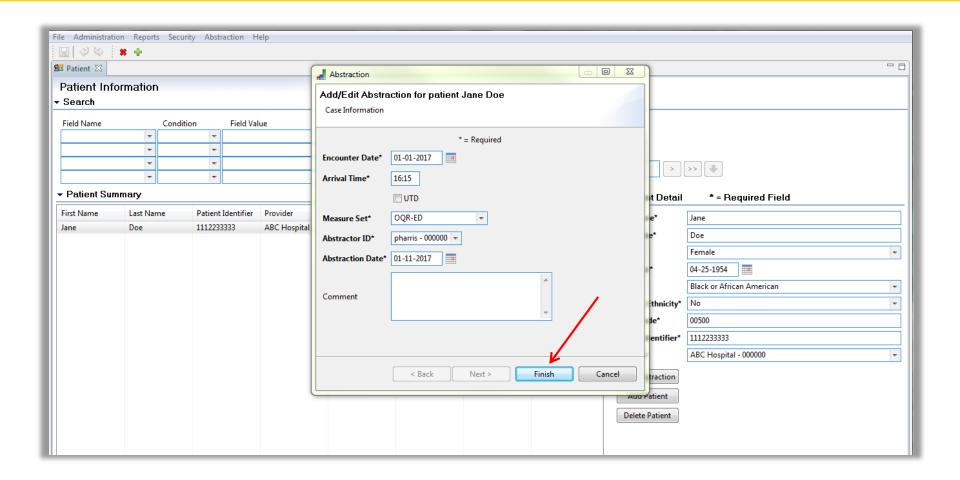

### Skip Pattern (1 of 2)

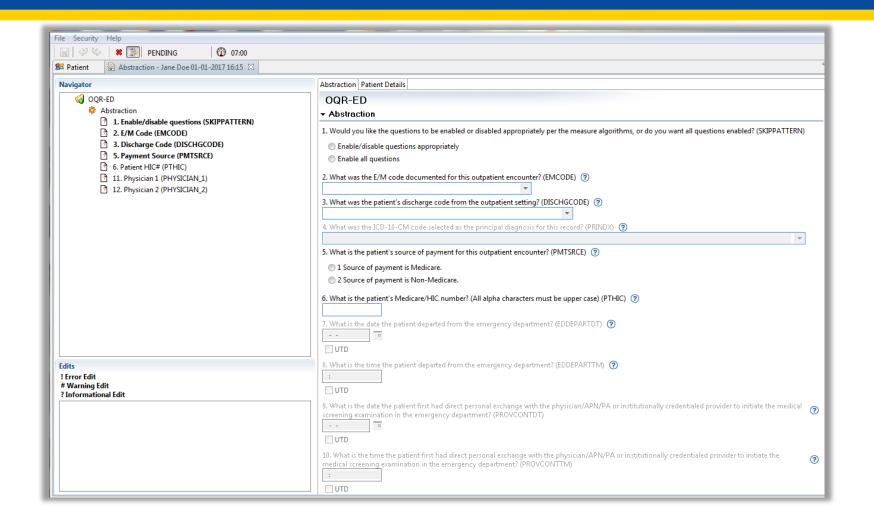

## Skip Pattern (2 of 2)

| Abstraction Patient Details                                                                                                    |                                      |
|----------------------------------------------------------------------------------------------------|--------------------------------------|
| OQR-ED                                                                                                    |                                      |
| - Abstraction                                                                                                    |                                      |
| 1. Would you like the questions to be enabled or disabled appropriately per the measure algorithms, or do you want all questions                                                                                   | enabled? (SKIPPATTERN)               |
| Enable/disable questions appropriately                                                                                                    |                                      |
| © Enable all questions                                                                                                    |                                      |
|                                                                                                    |                                      |
| 2. What was the E/M code documented for this outpatient encounter? (EMCODE) (?)                                                                                                    |                                      |
| 95284 Emergency department visit, new or established patient                                                                                                    |                                      |
| 3. What was the patient's discharge code from the outpatient setting? (DISCHISCODE)  42 Acute Care Facility - General Inpatient Care  4                                                                            |                                      |
|                                                                                                    |                                      |
| What was the ICD-10-CM code selected as the principal diagnosis for this record? (PRINDX)     W6161XA Sitten by duck, initial encounter                                                                            |                                      |
| WEDIAN Sites by duck intra excounter                                                                                                    | 15                                   |
| 6. What is the patient's Medicare/HCC number? (All alpha characters must be upper case) (PTHEC) ②  111223333A  7. What is the date the patient departed from the emergency department? (EDDEPARTOT) ③  101-01-2017 |                                      |
| 8. What is the time the patient departed from the emergency department? (EDDEPARTTM) ③  [19:30]  FIUTD                                                                                                    |                                      |
| 9. What is the date the patient first had direct personal exchange with the physician/APN/PA or institutionally credentialed provide examination in the emergency department? (PROVCONTDT)  01-01-2017  DUTD       | er to initiate the medical screening |
| 10. What is the time the patient first had direct personal exchange with the physician/APN/PA or institutionally credentialed providerening examination in the emergency department? (PROVCONTTM)                  | der to initiate the medical          |

#### Save Your Work

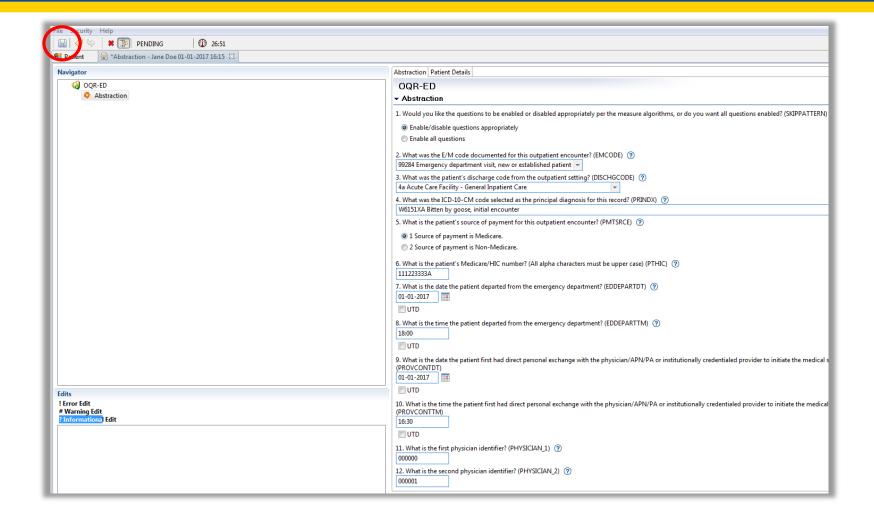

### **Duplicating Patients**

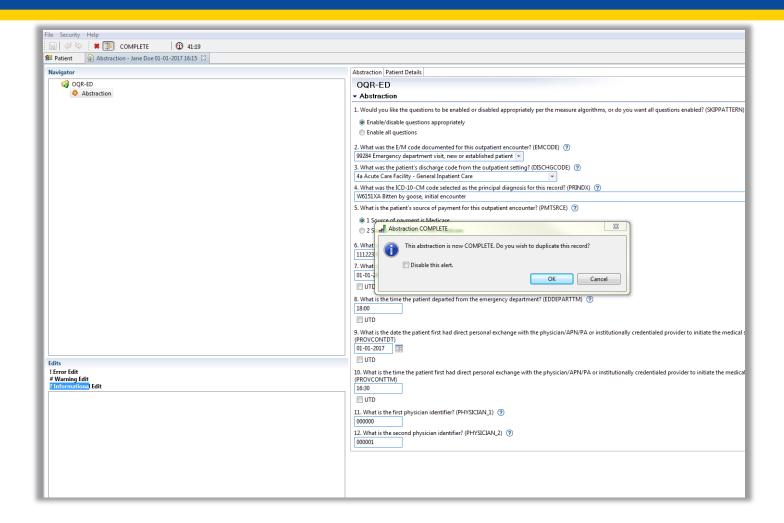

### **Moving On**

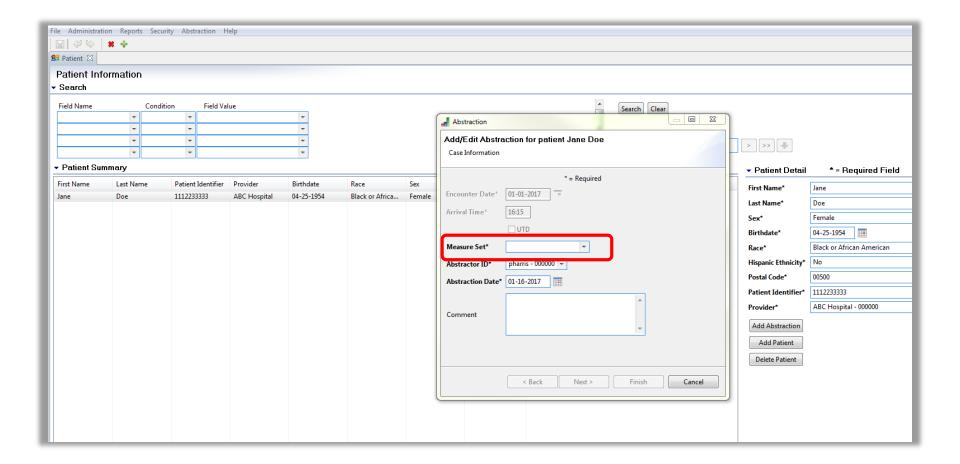

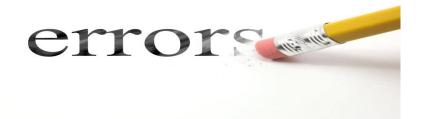

#### **Editing and Deleting Abstractions**

### **Editing an Abstraction**

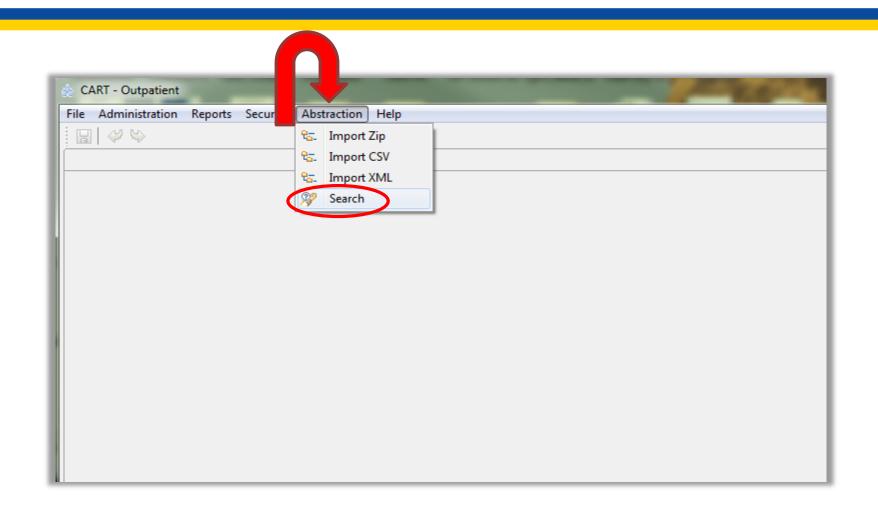

#### Searching for a Patient

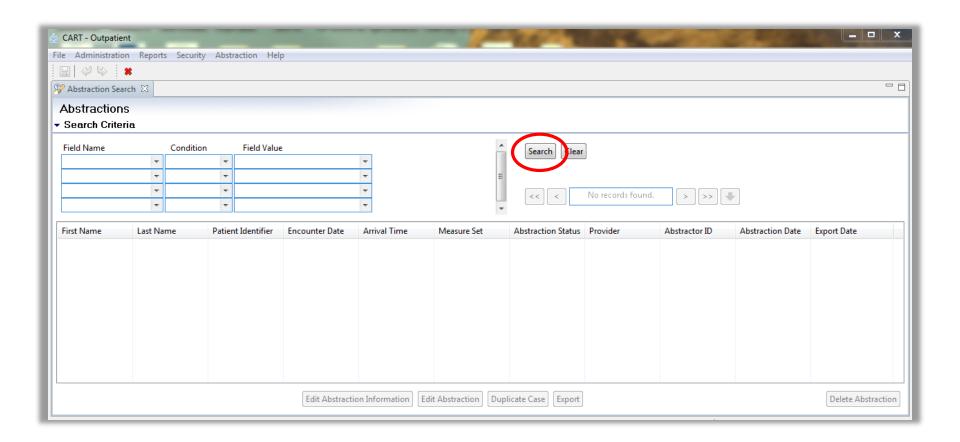

### **Choosing a Patient**

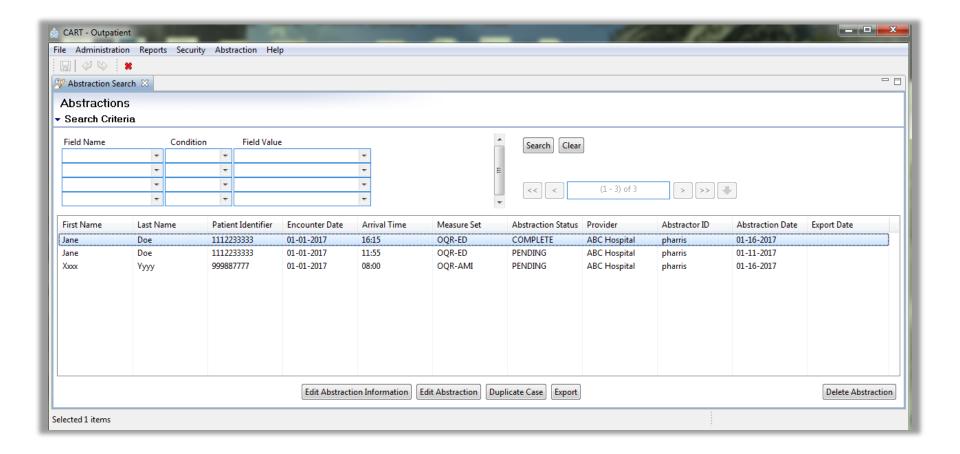

### **Editing Information**

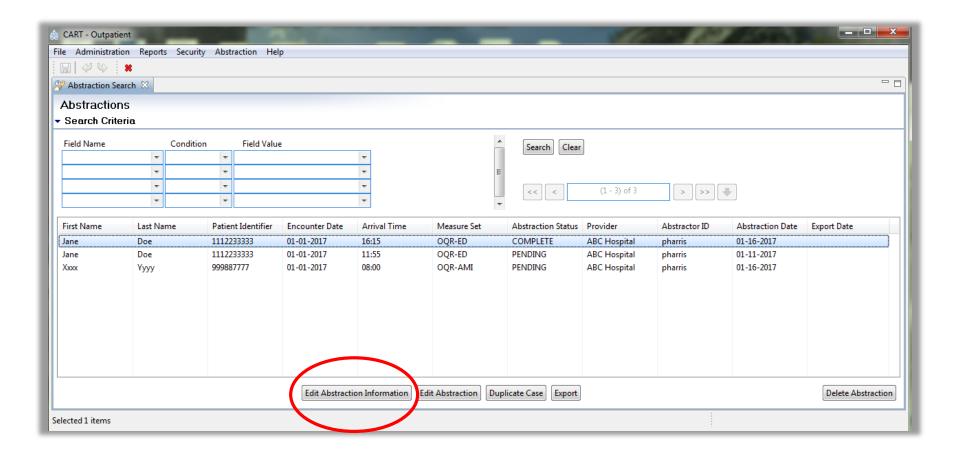

#### **Another Pop-Up**

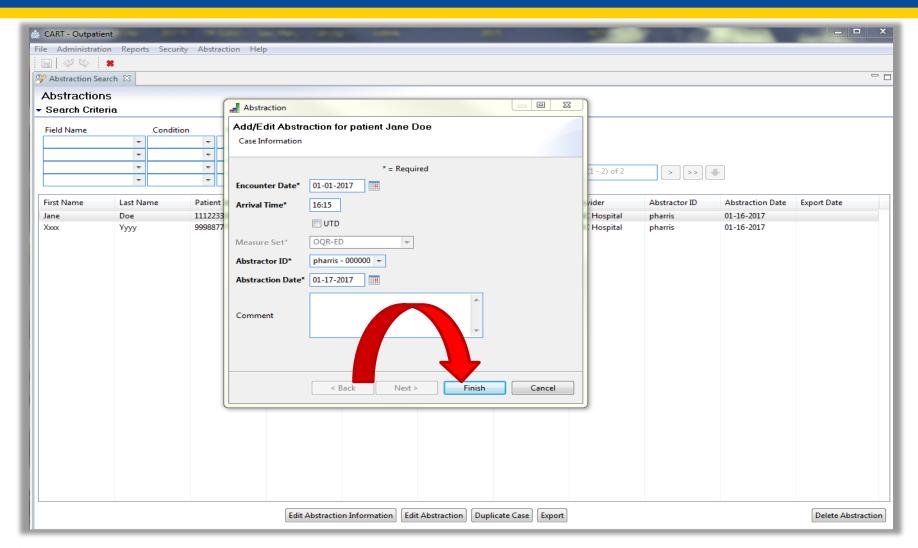

### **Editing an Abstraction**

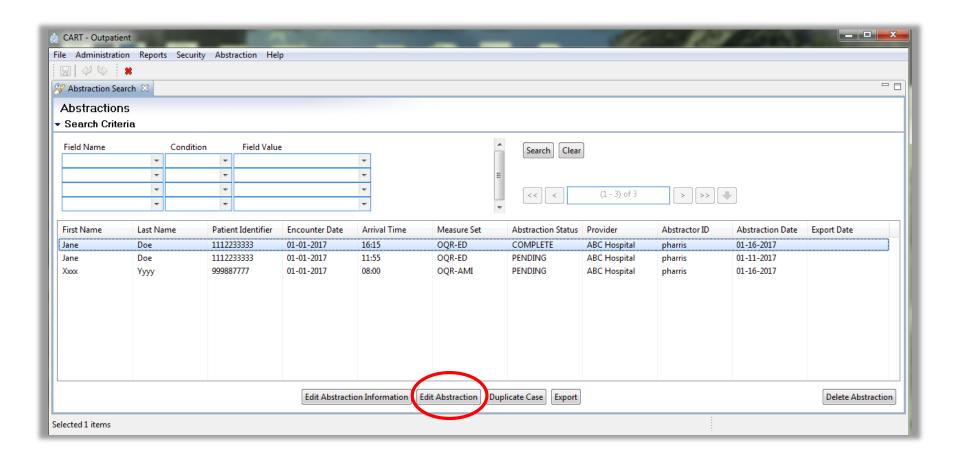

### **Choosing What You Edit**

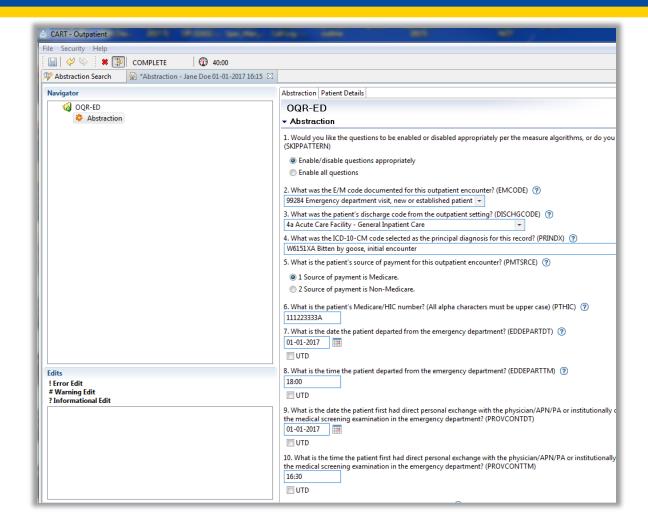

# Saving Your Edit

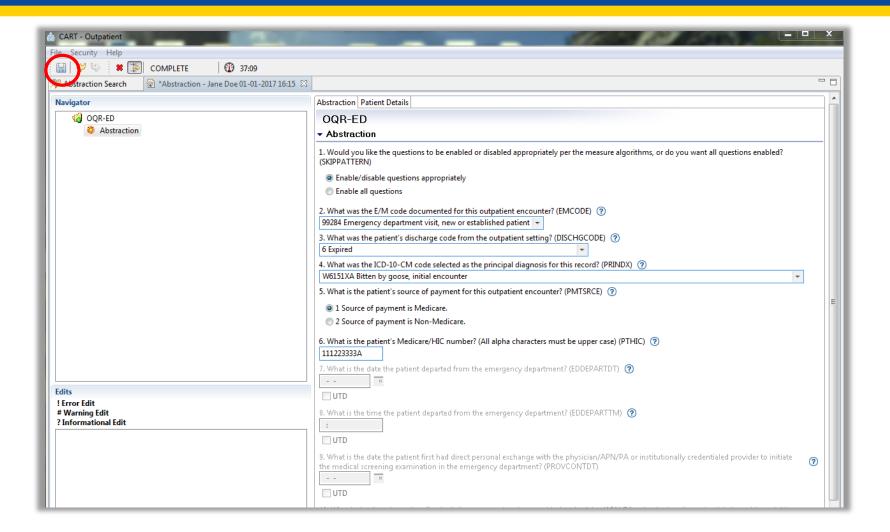

#### To Duplicate or Not

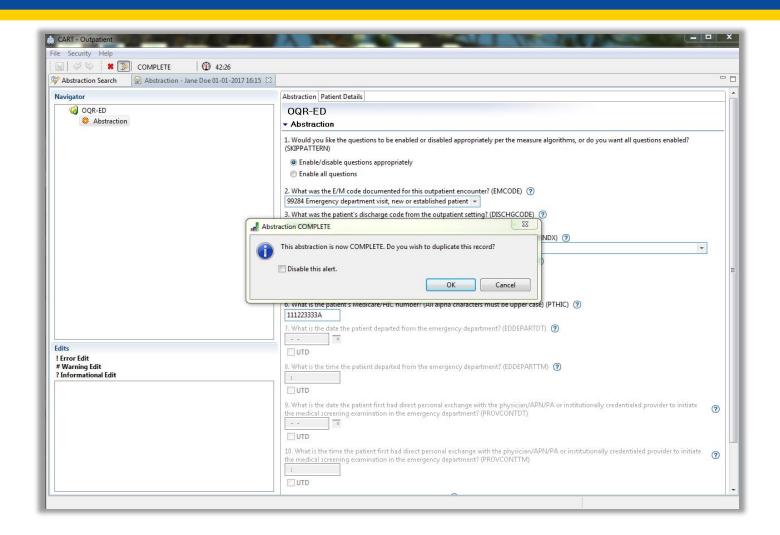

# **Deleting an Abstraction**

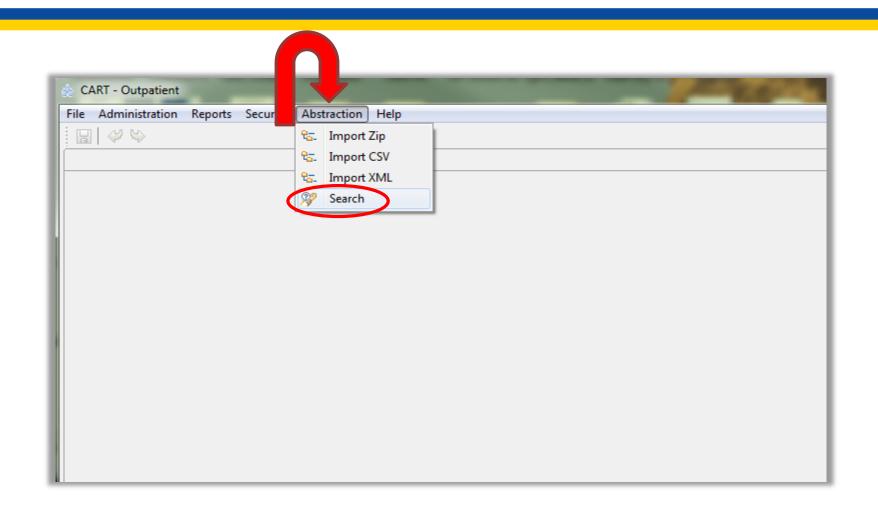

# Searching for Your Patient Again

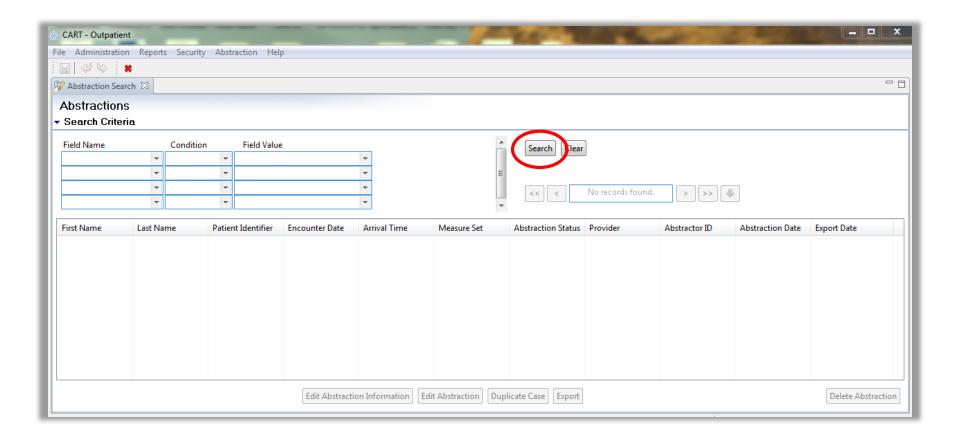

# **Choosing Your Patient Again**

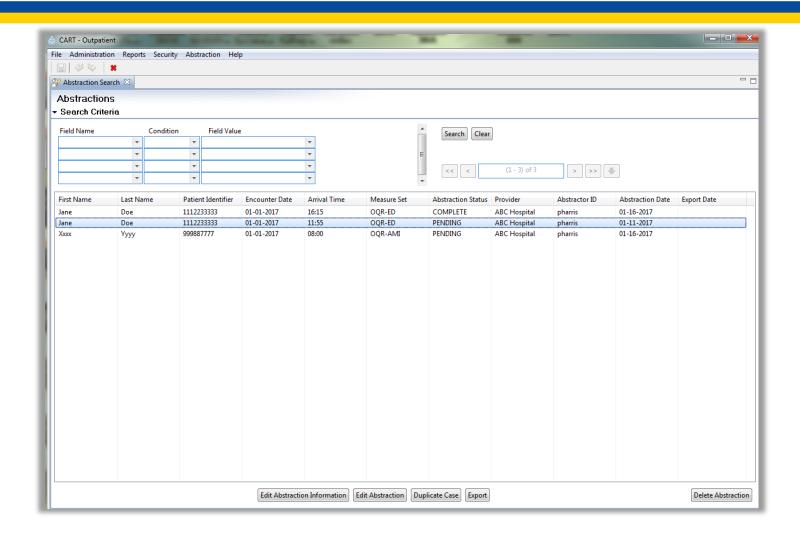

#### **Deleting Your Abstraction**

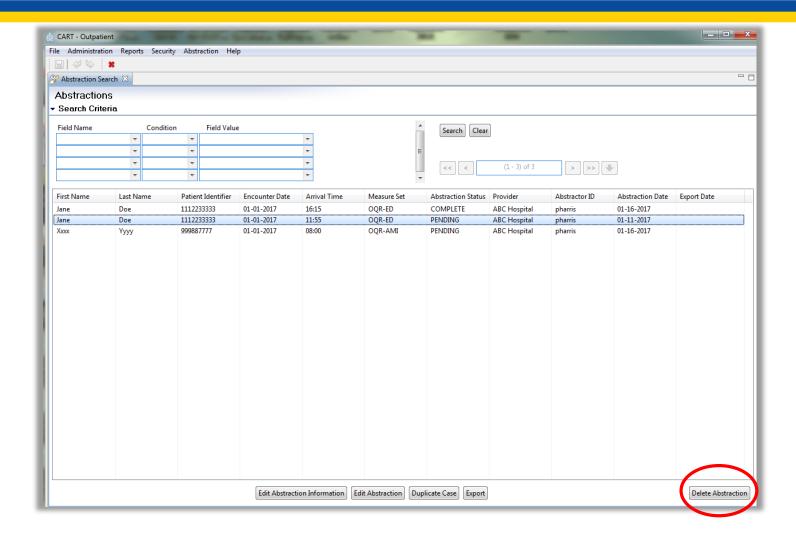

### Removing Your Patient

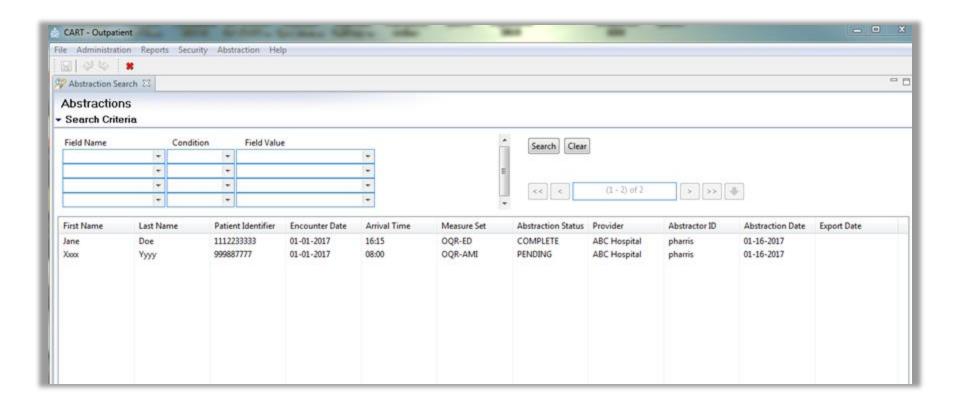

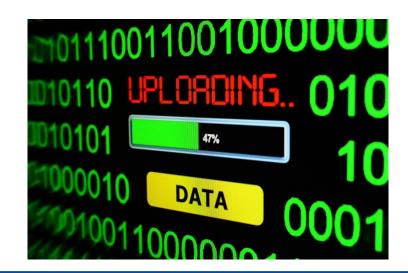

Uploading into Secure File Transfer

#### **Data Upload**

# Make a Folder (1 of 2)

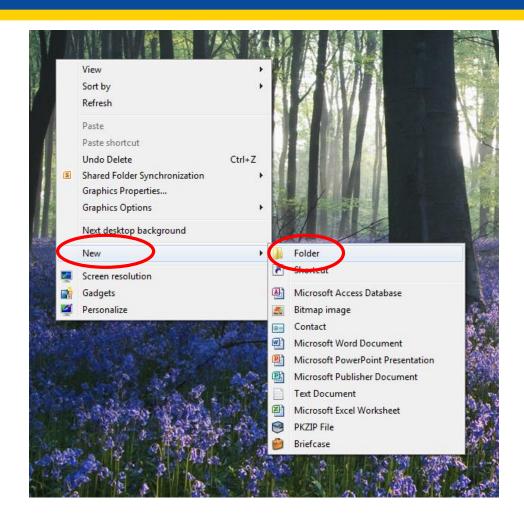

# Make a Folder (2 of 2)

New folder

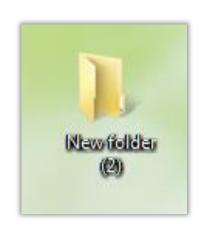

Rename this folder

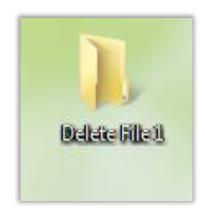

### **CART: Export Files**

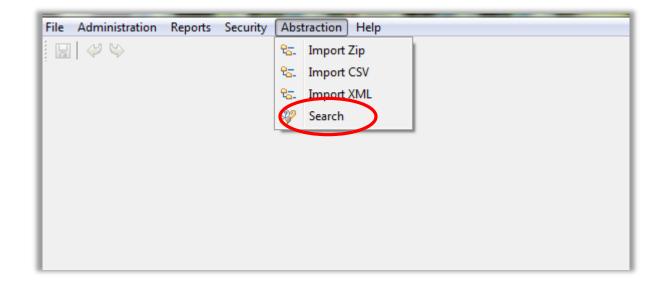

#### **Search for Your Abstractions**

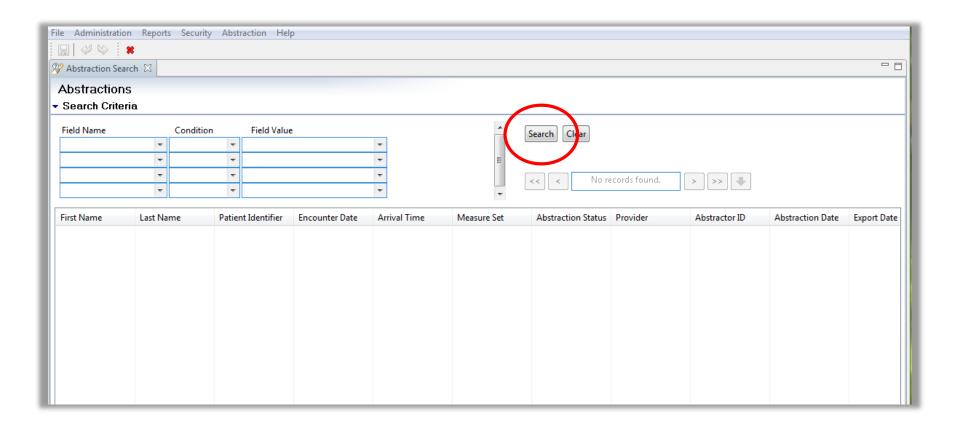

### **Patient Abstraction Page**

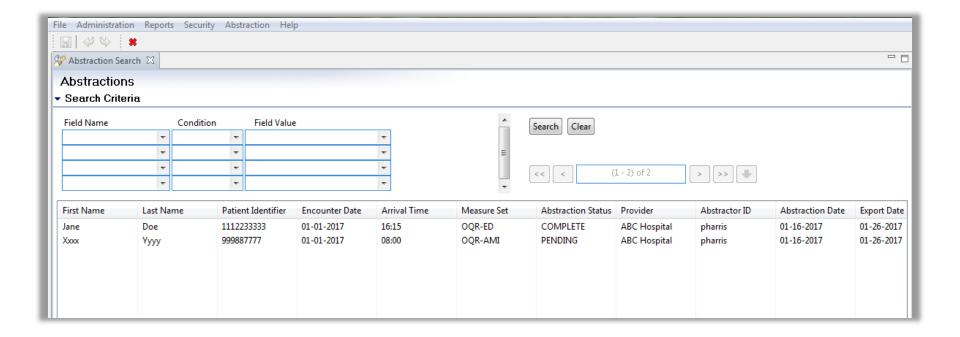

#### **Select Your Abstractions**

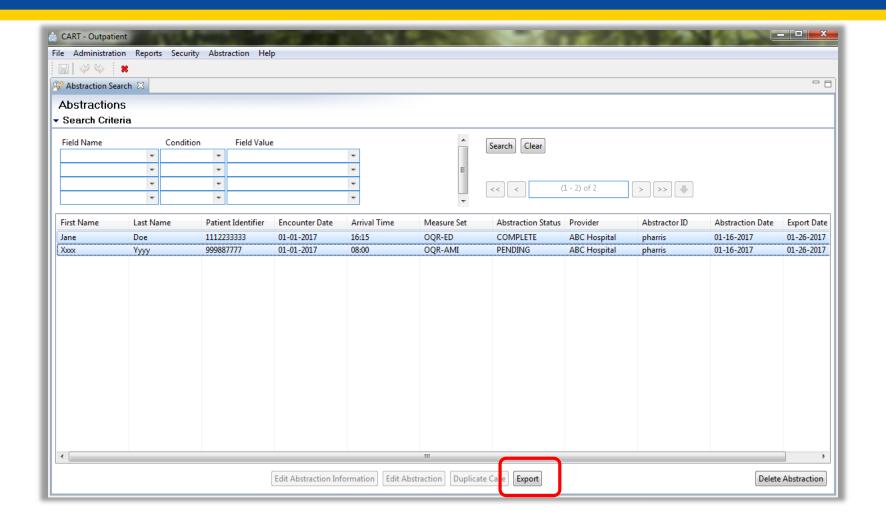

### File and Action Type

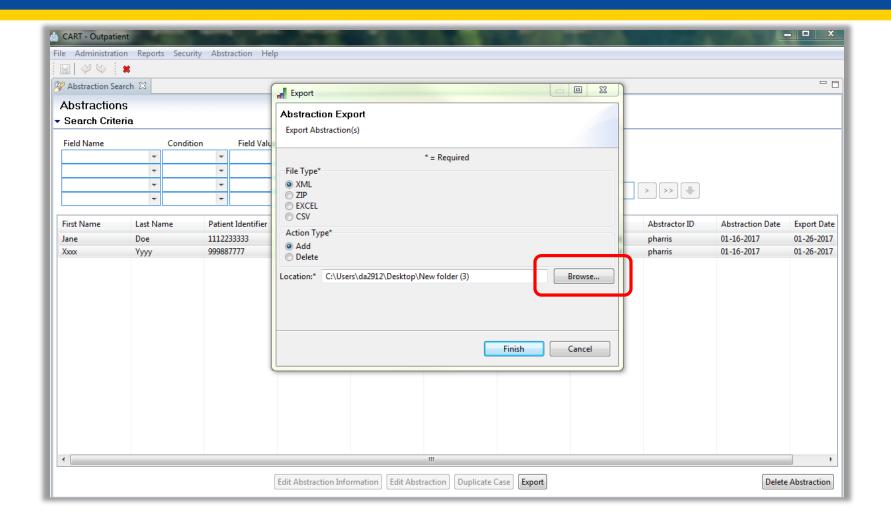

#### **Browse for Folder**

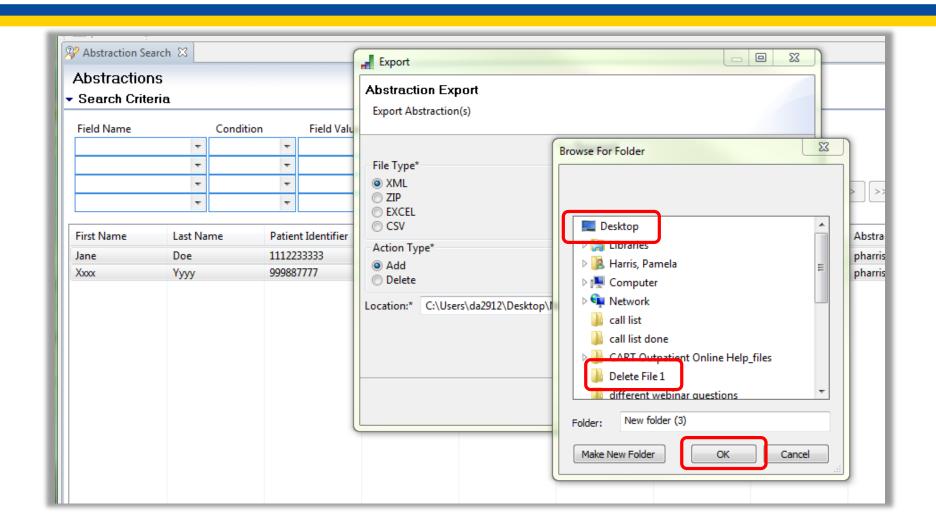

# **Locating Your File**

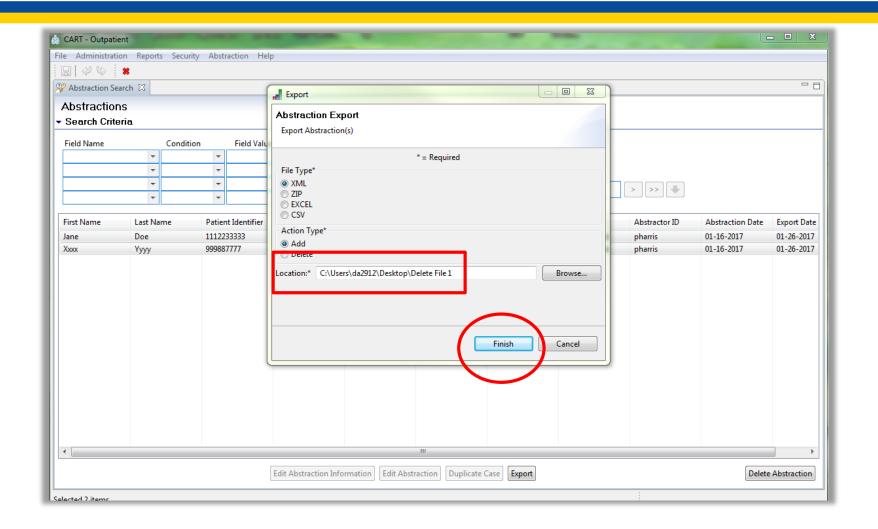

# **Export Process Completed**

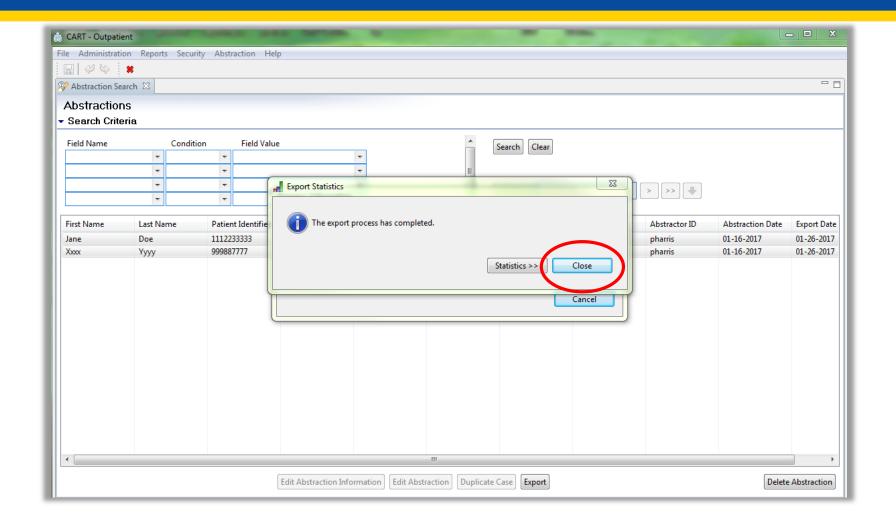

#### **Submission Alert**

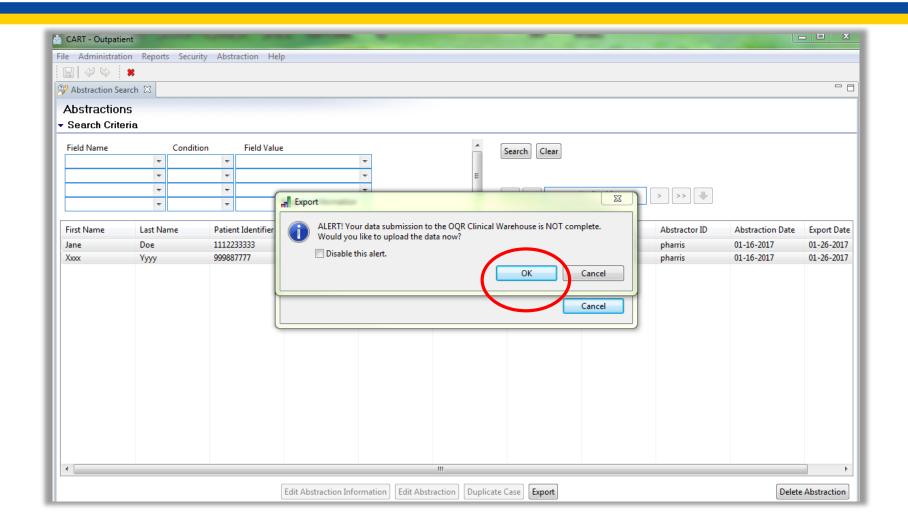

### **QualityNet Log In**

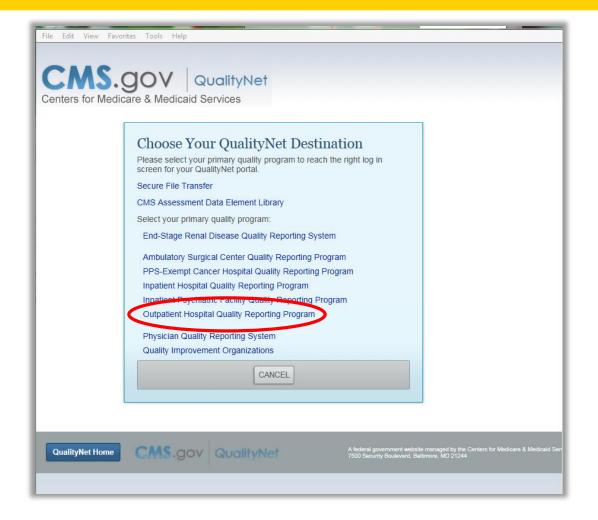

### Log In

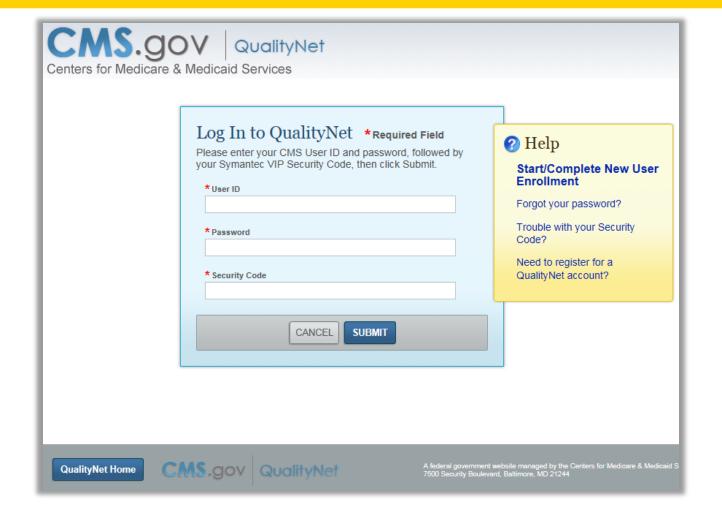

#### **Secure File Transfer**

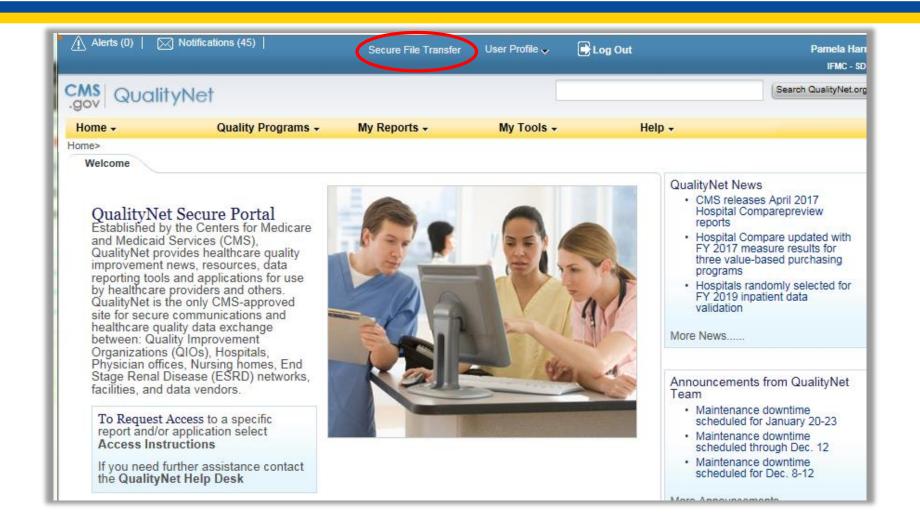

### **Data Upload File**

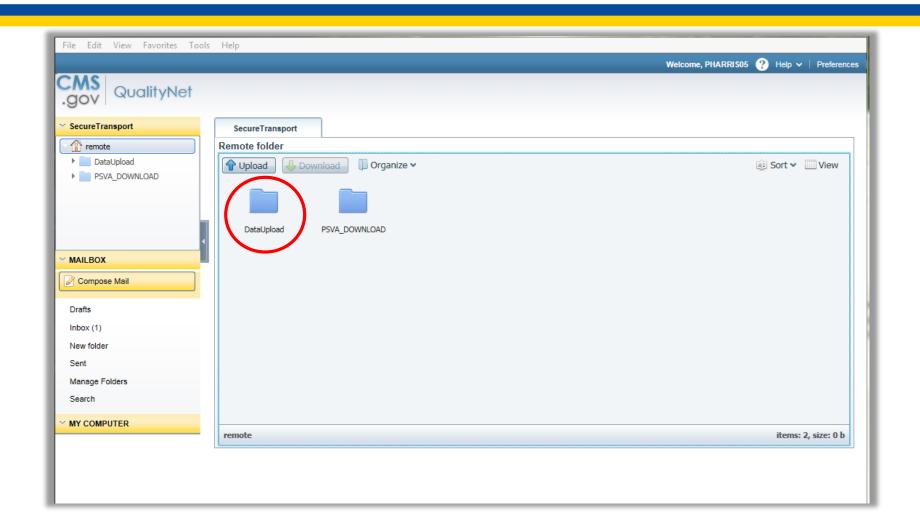

#### **Next Folder**

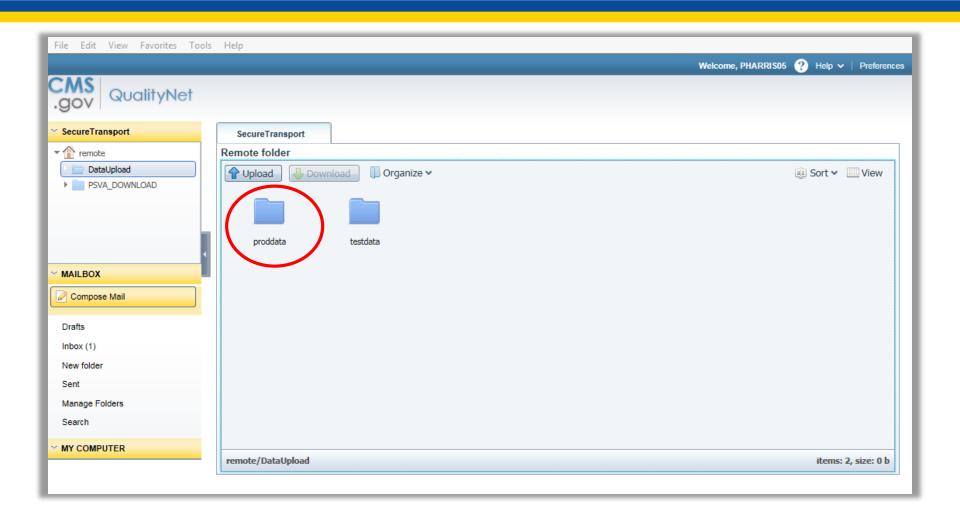

#### **OQR Clinical Folder**

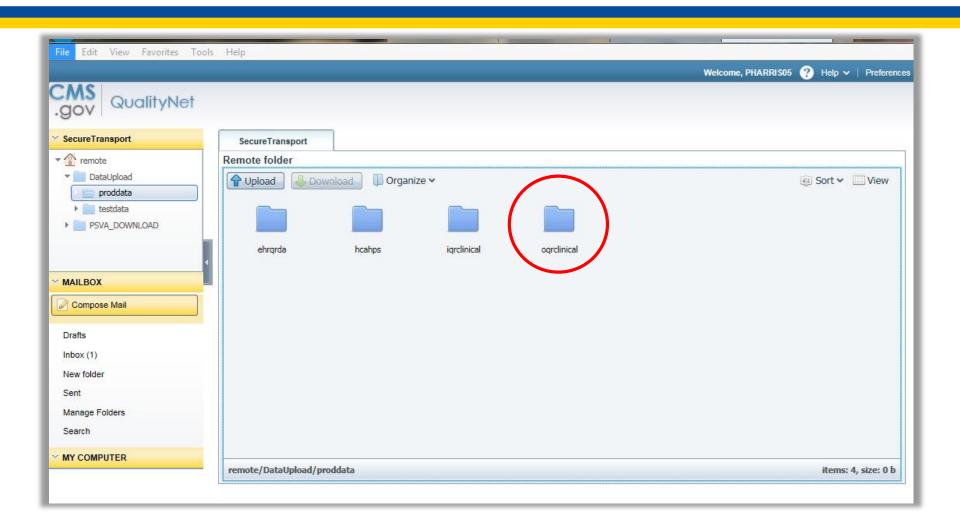

# **Upload**

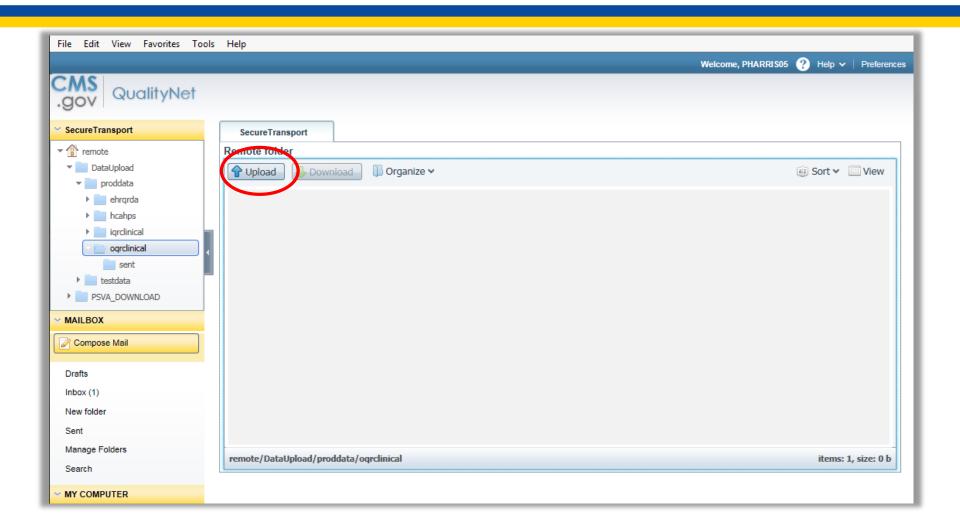

#### **Back to Your Desktop**

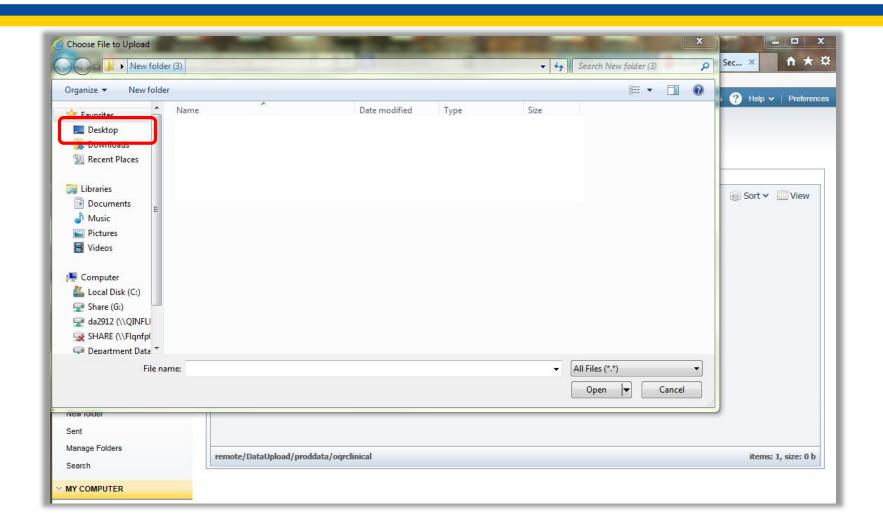

#### **Select Your File**

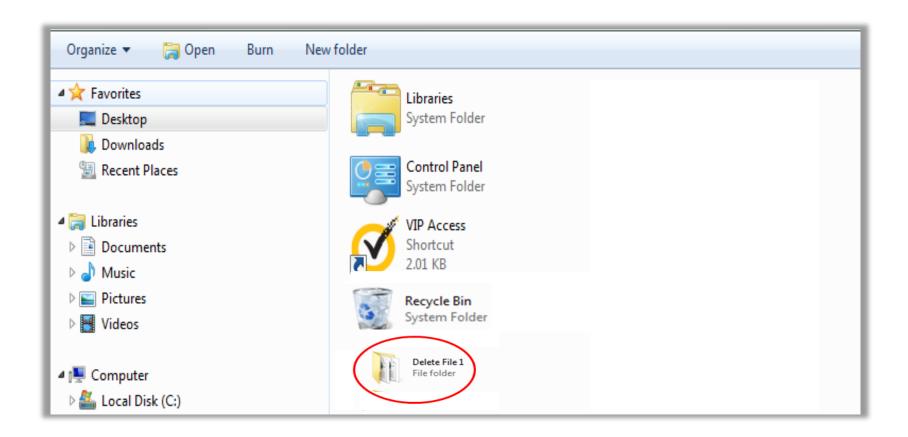

#### **Select Your Patients**

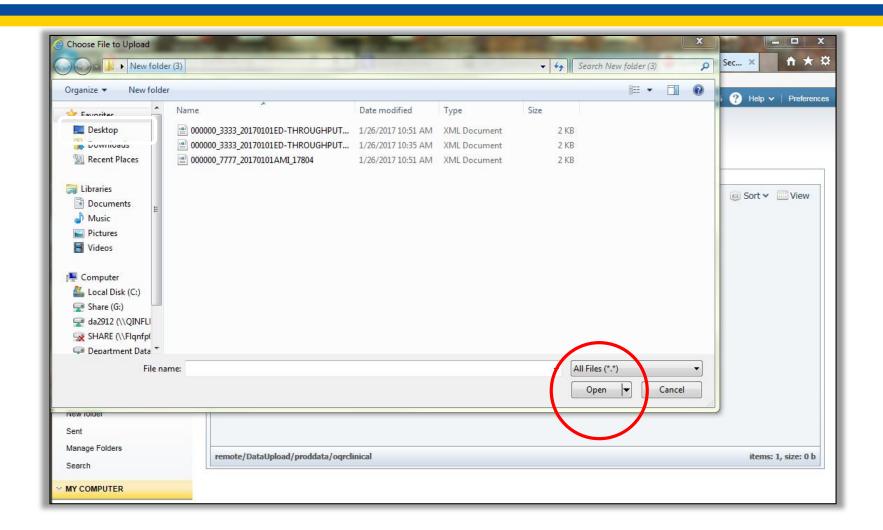

### View Uploaded File

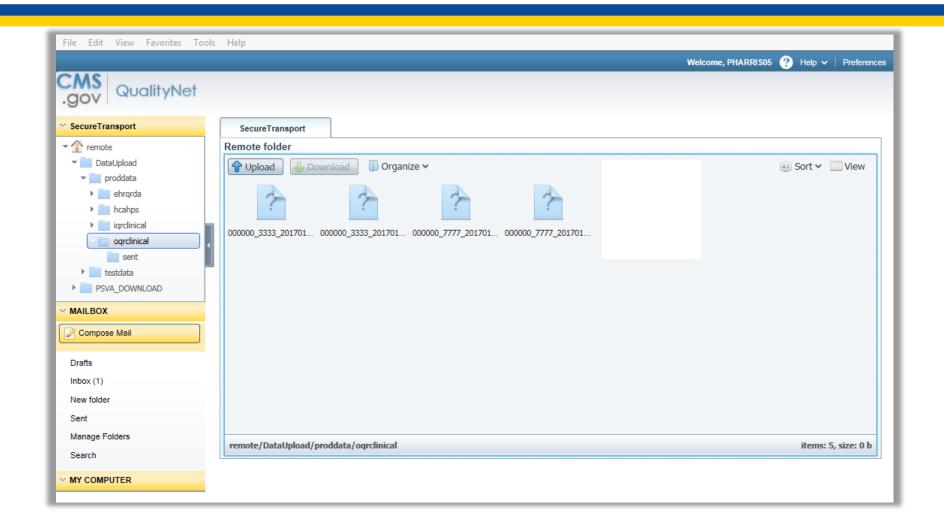

#### **Antivirus Scan**

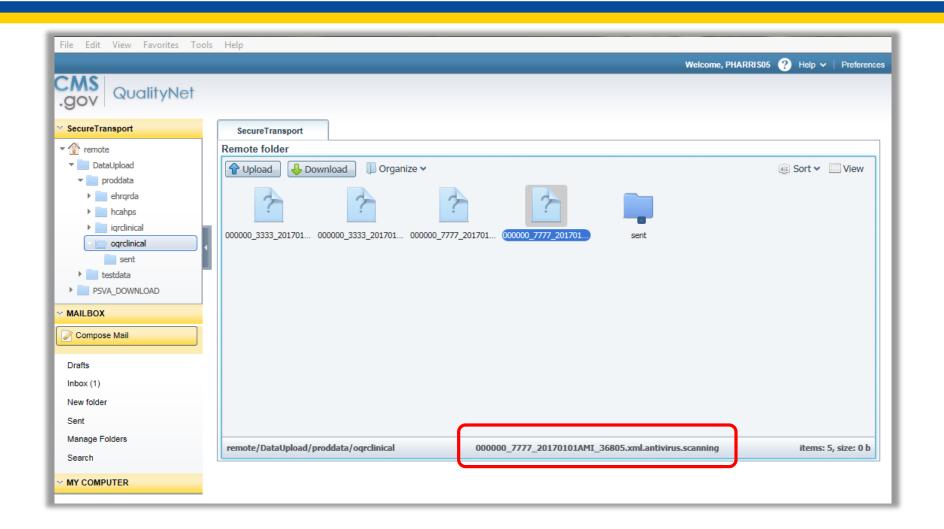

#### **Received Your Data Email**

File 000000\_3333\_20170101ED-THROUGHPUT\_36712.xml successfully uploaded to Data Upload folder /DataUpload/proddata/oqrclinical.

noreply@hcqis.org

Sent: Thu 1/26/2017 3:36 PM

To: Harris, Pamela

QualityNet

Secure File Transfer

#### Data Upload Notification

You have uploaded a new file **000000\_3333\_20170101ED-THROUGHPUT\_36712.xml**You will receive a second email containing details of the processed files. If you didn't

receive this second email, please contact QualityNet Helpdesk.

#### **Accepted or Rejected Email**

The files you uploaded to the HCAHPS Data Warehouse have been processed. The number of cases that have been accepted and/or rejected for the batch ID submitted is identified below:

Batch# Upload Date and time # of Cases #Accepted #Rejected 1 0 1

To view details of the uploaded cases, including the specific reasons for case rejection, as well as measure results, please sign in to QualityNet at <a href="http://www.qualitynet.org">http://www.qualitynet.org</a> and navigate to your applicable programs report module to access the Submission Reports category to run the individual reports.

If you have any questions, please contact the QualityNet Help Desk by phone at (866) 288-8912 or via e-mail at <a href="mailto:qnetsupport@sdps.org">qnetsupport@sdps.org</a>.

#### **Checking Your Submission**

#### To check your submission, view reports:

- Provider Participation Report (PPR)
- Submission Detail Report
- Submission Summary Report

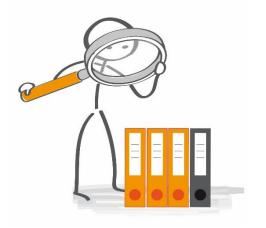

#### **Troubleshooting and Support**

- QualityNet Help Desk
  - **866.288.8912**
  - qnetsupport@sdps.org
- Call the Support Contractor
  - **866.800.8756**
- CART Outpatient Online Help Guide
  - https://www.qualitynet.org/WebHelp/CART\_Outpatient\_WebHelp/ /index.htm
- Secure File Transfer Data Upload
  - https://www.qualitynet.org/dcs/ContentServer?c=Page&pagenam e=QnetPublic%2FPage%2FQnetBasic&cid=1228773343598

User Manuals > Secure File Transfer – Data Upload

#### Questions

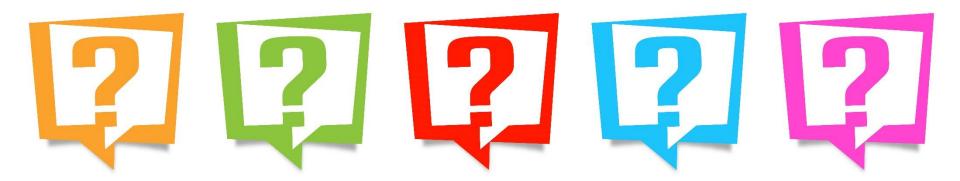

#### **Continuing Education Approval**

This program has been approved for 1.0 continuing education (CE) unit for the following professional boards:

- Florida Board of Clinical Social Work, Marriage and Family Therapy and Mental Health Counseling
- Florida Board of Nursing Home Administrators
- Florida Council of Dietetics
- Florida Board of Pharmacy
- Board of Registered Nursing (Provider #16578)

It is your responsibility to submit this form to your accrediting body for credit.

#### **CE Credit Process**

- Complete the ReadyTalk® survey that will pop up after the webinar, or wait for the survey that will be sent to all registrants within the next 48 hours.
- After completion of the survey, click "Done" at the bottom of the screen.
- Another page will open that asks you to register in HSAG's Learning Management Center.
  - This is separate from registering for the webinar. If you have not registered at the Learning Management Center, you will **not** receive your certificate.
  - Please use your personal email so you can receive your certificate.
  - Healthcare facilities have firewalls that block our certificates.

#### **CE Certificate Problems?**

- If you do not immediately receive a response to the email you used to register in the Learning Management Center, a firewall is blocking the survey link.
- Please go back to the New User link and register your personal email account.
- If you continue to have problems, please contact Deb Price at <a href="mailto:dprice@hsag.com">dprice@hsag.com</a>.

# **CE Credit Process: Survey**

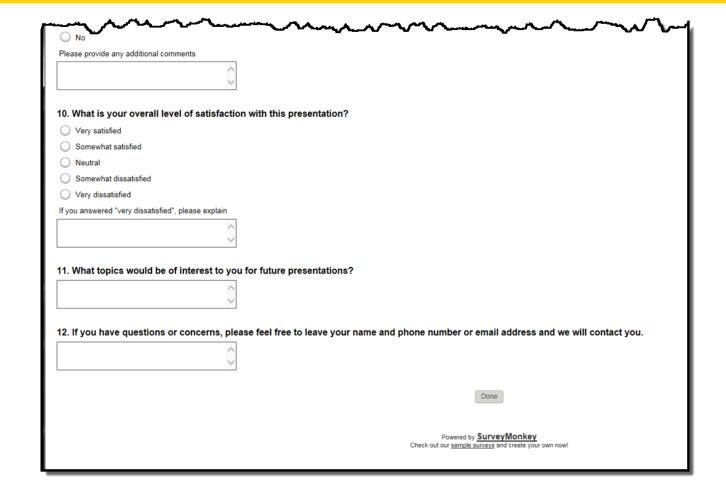

#### **CE Credit Process**

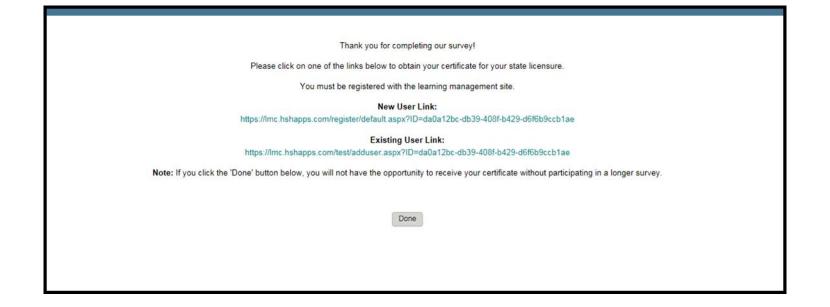

#### **CE Credit Process: New User**

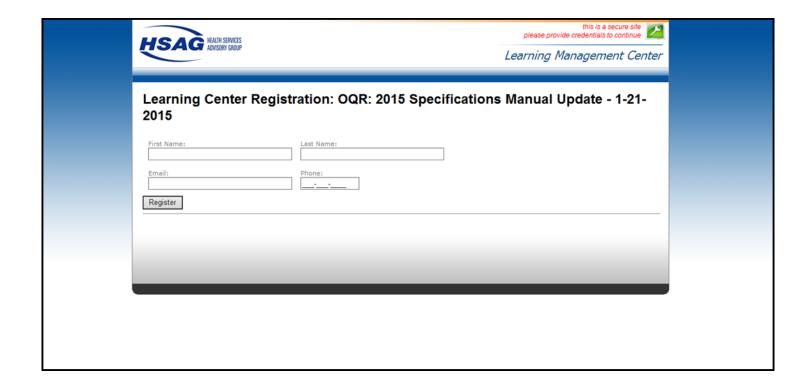

# **CE Credit Process: Existing User**

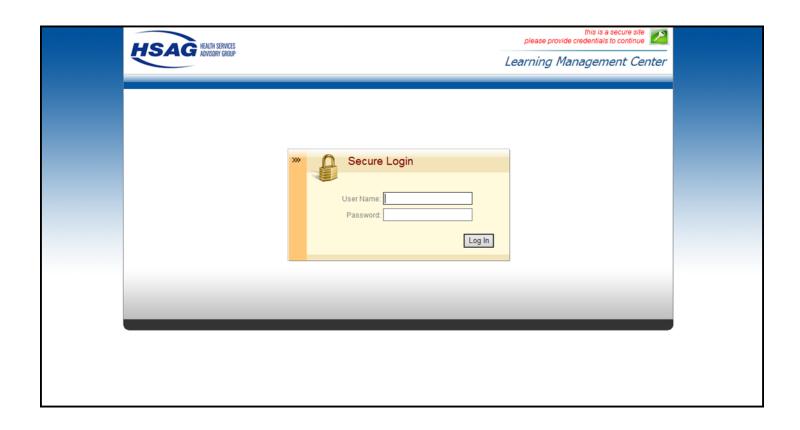

# **Thank You for Participating!**

Please contact the Support Contractor if you have any questions:

 Submit questions online through the QualityNet Question & Answer Tool at <u>www.qualitynet.org</u>

Or

 Call the Support Contractor at 866.800.8756.